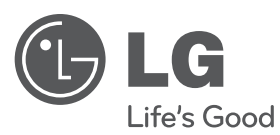

# **UŽIVATELSKÝ NÁVOD**

# DVD přehrávač

Před použitím sady si prosím nejdříve pozorně přečtěte tento návod a uschovejte jej k pozdějšímu nahlédnutí.

**ČESKÝ**

**MODEL**DVX582H

**P/NO : MFL63266703**

### **Bezpečnostní opatření**

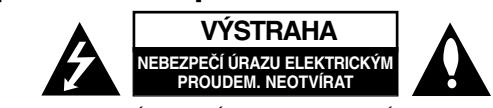

**VÝSTRAHA:** K OMEZENÍ RIZIKA ÚRAZU ELEKTRICKÝM PROUDEM. NESUNDÁVEJTE VÍKO (NEBO ZADNÍ STĚNU). UVNITŘ NEJSOU ČÁSTI OPRAVITELNÉ UŽIVATELEM. SE SERVISEM SE OBRAŤTE NA KVALIFIKOVANÝ SERVISNÍ PERSONÁL.

Tento blesk se symbolem šipky v rovnostranném trojúhelníku je určen k varování uživatele na přítomnost neizolovaného nebezpečného napětí uvnitř schránky přístroje, které může mít dostatečnou velikost k vytvoření rizika úrazu elektrickým proudem pro osoby.

Vykřičník v rovnostranném trojúhelníku je určen k upozornění uživatele na přítomnost důležitých instrukcí k provozu nebo údržbě v průvodní literatuře k přístroji.

**VAROVÁNÍ:** ABY SE ZABRÁNILO RIZIKU POŽÁRU NEBO ÚRAZU ELEKTRICKÝM PROUDEM, NEVYSTAVUJTE TENTO VÝROBEK DEŠTI NEBO VLHKU.

**VAROVÁNÍ:** Neinstalujte přístroj v těsném prostoru, jako je knihovna nebo podobný kus nábytku.

**VÝSTRAHA:** Neblokujte ventilační otvory. Instalujte v souladu s instrukcemi výrobce. Štěrbiny a otvory ve skříni slouží k větrání a zajištění spolehlivého chodu přístroje a jeho ochraně před přehřátím. Tyto otvory by neměly být blokovány umisťováním přístroje na postel, pohovku, předložku nebo podobné místo. Tento výrobek by neměl být umisťován do vestavěného nábytku jako je knihovna nebo polička, pokud nebude zajištěno dobré větrání nebo pokud nebyly dodrženy pokyny výrobce.

**VÝSTRAHA:** Tento výrobek používá laserový systém. Abyste zajistili správné používání tohoto výrobku, čtěte, prosím, tuto příručku uživatele pečlivě a uchovejte ji pro pozdější nahlížení. Kdyby jednotka vyžadovala údržbu, kontaktujte autorizované servisní středisko. Používání ovládacích prvků, nastavení,

**2**

Ł

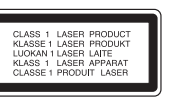

nebo provádění postupů jiných, než jsou zde specifikované, může vyústit v nebezpečné vystavení se záření. Abyste zamezili přímému vystavení se laserovému paprsku, nepokoušejte se otevřít kryt. Viditelné laserové záření při otevření. NEDÍVEJTE SE DO PAPRSKU.

**VÝSTRAHA:** Přístroj by neměl být vystaven vodě (kapající nebo stříkající) a na přístroj by neměly být umisťovány předměty naplněné kapalinami, jako jsou vázy.

#### **VÝSTRAHA týkající se přívodní šňůry**

**Pro většinu zařízení se doporučuje, aby byla zapojena do vyhrazeného obvodu;** To je obvod s jednou zásuvkou, který napájí pouze zařízení a nemá další zásuvky nebo odbočné obvody. Ověřte si to na stránce s technickými údaji v této příručce uživatele, abyste si byli jisti. Nepřetěžujte nástěnné zásuvky. Přetížené nástěnné zásuvky, uvolněné nebo poškozené nástěnné zásuvky, prodlužovací šňůry, rozedřené přívodní šňůry nebo poškozená nebo zlomená izolace vodičů jsou nebezpečné. Kterákoliv z těchto podmínek může vést k úrazu elektrickým proudem nebo k požáru.

Periodicky přezkušujte šňůru vašeho zařízení, a jestliže její vzhled vykazuje poškození nebo narušení, odpojte ji, přerušte používání zařízení a šňůru nechte vyměnit za identický náhradní díl autorizovaným servisním střediskem. Chraňte přívodní šňůru před fyzikálním nebo mechanickým přetěžováním, jako je zkrucování, lámání, přiskřípnutí, zavření do dveří nebo chození po ní. Zvláštní pozornost věnujte zástrčkám, stěnovým zásuvkám, a místům, kde šňůra vystupuje ze zařízení.

Odpojení výrobku od napájení provádějte vytažením napájecí šňůry ze zásuvky. Při instalaci výrobku se ujistěte, že zásuvka je snadno přístupná.

#### Toto zařízení je vybaveno baterií nebo akumulátorem **Bezpečný způsob vyjmutí baterie nebo akumulátoru ze zařízení:**.

Vyjměte starou baterii nebo akumulátor provedením kroků vložení v opačném pořadí. Aby nedošlo ke znečištění životního prostředí nebo ohrožení zdraví lidí a zvířat, odložte starou baterii nebo akumulátor do k tomu určené nádoby na vyhrazeném sběrném místě. Baterie nebo akumulátor nepatří do běžného domovního odpadu. Doporučujeme využít k likvidaci baterie nebo akumulátoru zdarma provozované místní systémy recyklace.

Baterie chraňte před nadměrným horkem, například slunečním svitem, ohněm apod.

#### **Likvidace starého přístroje**

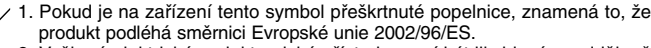

- 2. Veškeré elektrické a elektronické přístroje musí být likvidovány odděleně od komunálního odpadu, na sběrných místech určených státem nebo
- místními úřady.
- 3. Správná likvidace starého přístroje pomáhá zabránit případnému ohrožení zdraví a životního prostředí.
- 4. Podrobnější pokyny o likvidaci starého přístroje vám poskytne
- provozovatel sběrného systému odpadu ve vašem městě nebo obchod, kde jste přístroj zakoupili.

**LG tímto prohlašuje, že tento výrobek (tyto výrobky) je/jsou v souladu se základními požadavky a dalšími příslušnými opatřeními Směrnice 2004/108/ES, 2006/95/ES a 2009/125/ES.** 

Zástupce pro Evropu: LG Electronics Service Europe B.V. Veluwezoom 15, 1327 AE Almere, The Netherlands (Tel : +31–(0)36–547–8888)

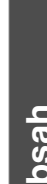

**Obsah**

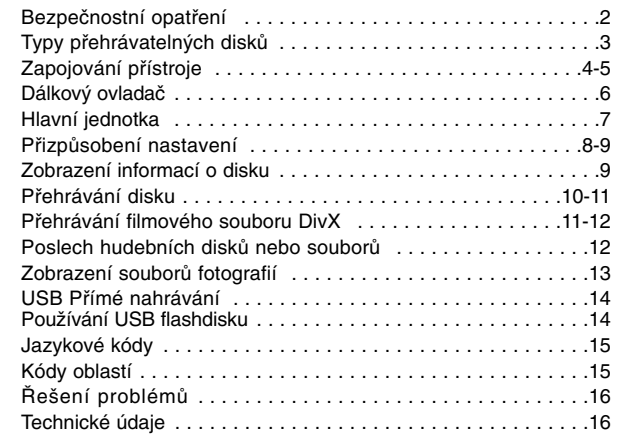

### **Typy přehrávatelných disků**

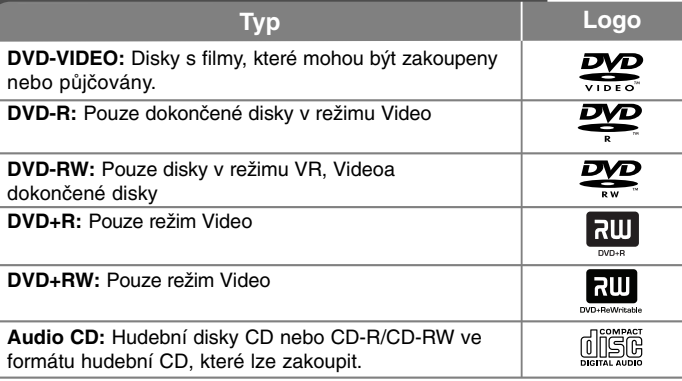

Toto zařízení umožňuje přehrávat disky DVD±R/RW a CD-R/RW se zvukovými tituly a soubory DivX, MP3, WMA nebo JPEG. Některé disky DVD±RW/DVD±R nebo CD-RW/CD-R nelze na tomto přístroji přehrávat kvůli kvalitě záznamu nebo fyzickému stavu disku nebo charakteristikám záznamového zařízenía softwaru použitého pro vytvoření disku.

#### **O zobrazení symbolu**

Během provozu se na obrazovce vašeho televizoru může objevit symbol " $\circ$ " a oznamuje, že funkce vysvětlovaná v této uživatelské příručce není dostupná na daném disku.

#### **Kódy oblasti**

Tento přístroj má kód oblasti vytištěn na zadní straně. Na tomto přístroji lze přehrávat pouze disky DVD označené stejným kódem oblasti jako na zadní straně tohoto přístroje nebo jako "ALL".

- Většina DVD disků má na obalu viditelně umístěný globus s jedním nebo více čísly. Toto číslo musí souhlasit s kódem oblasti vašeho zařízení, jinak nemůže být disk přehrán.
- Pokud se na přístroji pokusíte přehrát DVD disk s jiným kódem oblasti než je kód zařízení, na obrazovce televizoru se objeví "Check Regional Code" ("Zkontrolujte kód oblasti").

#### **Autorská práva**

Zákonem je zakázáno kopírovat, vysílat, předvádět, vysílat přes kabel, přehrávat na veřejnosti nebo bez povolení půjčovat materiál chráněný autorským právem. Tento produkt obsahuje funkci ochrany proti kopírování vyvinutou společností Macrovision. Na některých discích jsou zaznamenány signály ochrany proti kopírování. Při nahrávání a přehrávání snímků z těchto disků se může objevit zrnění obrazu. Na tento výrobek se vztahuje autorské právo, které chrání technologii pomocí patentů USA, a další ochrana práv k duševnímu vlastnictví. Použití této technologie, chráněné autorským právem, musí schválit Macrovision, musí být uplatněna jen pro neobchodní využití v domácnosti a podléhá dalším omezením pro použití, pokud Macrovision neschválí jinak. Reverzní dekódování nebo disasemblace kódu jsou zakázány.

ZÁKAZNÍCI BY SI MĚLI UVĚDOMIT, ŽE NE VŠECHNY TELEVIZNÍ PŘIJÍMAČE S VYSOKÝM ROZLIŠENÍM JSOU PLNĚ KOMPATIBILNÍ S TÍMTO VÝROBKEM A MOHOU ZPŮSOBIT ZOBRAZENÍ ARTEFAKTŮ. V PŘÍPADĚ PROBLÉMŮ OBRAZU S PROGRESIVNÍM VYKRESLOVÁNÍM A 525 NEBO 625 ŘÁDKY SE DOPORUČUJE, ABY UŽIVATEL PŘEPNUL PŘIPOJENÍ NA VÝSTUP SE "STANDARDNÍM ROZLIŠENÍM". POKUD MÁTE OTÁZKY OHLEDNĚ KOMPATIBILITY VAŠEHO TELEVIZORU S TÍMTO MODELEM JEDNOTKY 525p A 625p, KONTAKTUJTE NAŠE CENTRUM ZÁKAZNICKÝCH SLUŽEB.

**Vyrobeno v licenci Dolby Laboratories. Dolby a symbol dvojitého D jsou obchodní značky Dolby Laboratories.**

**"DVD Logo" je obchodní značkou formátu DVD Format / Logo Licensing Corporation.**

**HDMI, logo HDMI a High-Definition Multimedia Interface jsou ochrannými známkami nebo registrovanými ochrannými známkami HDMI v licenci LLC.**

### **Zapojování přístroje**

#### **Připojení audia a videa**

Audio a video konektory přístroje jsou rozlišeny barvami (žlutá pro video, červená pro pravý audio kanál a bílá pro levý audio kanál). Pokud má váš televizor pouze jeden vstup pro audio (monofonní), připojte ho k levému (bílému) audio konektoru na přístroji.

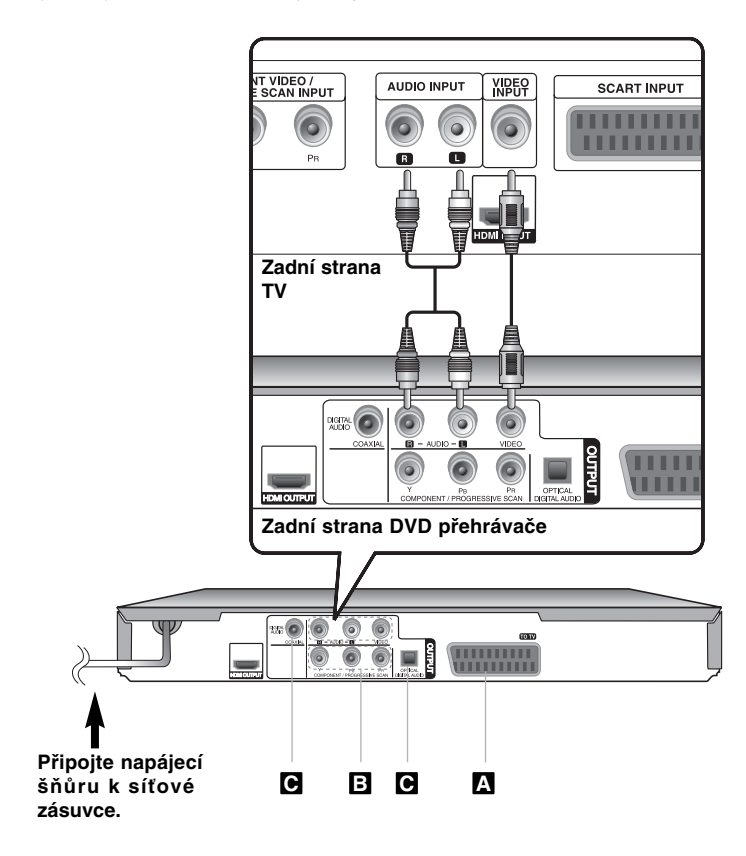

### **Zapojování přístroje - co všechno můžete**

#### **Připojení SCART A**

Propojte konektor TO TV přístroje a televizor pomocí kabelu SCART. Pro připojení SCART je nutné nastavit rozlišení na 576i(480i) pomocí tlačítka RESOLUTION.

**Pozor**: V nabídce nastavení musíte nastavit položku [TV Výstup Výběr ] na hodnotu [RGB], chcete-li použít tento způsob propojení. (viz strana 8)

#### **Připojení komponentního videa B**

Připojte konektory COMPONENT/PROGRESSIVE SCAN OUTPUT na přístroji k příslušným vstupním konektorům na televizoru pomocí kabelu YPBPR.

• I nadále budete muset připojit levý a pravý audio kabel k televizoru nebo digitální audio kabel k vašemu stereosystému.

**Pozor:** V nabídce nastavení musíte nastavit položku [TV Výstup Výběr] na hodnotu [YPbPr], chcete-li použít tento způsob propojení. (viz strana 8)

#### **Nastavení rozlišení**

- Můžete změnit rozlišení komponentního video výstupu. Opakovaně stiskejte tlačítko RESOLUTION k provedení výběru požadovaného rozlišení - 576i(480i), 576p(480p), 720p, 1080i, 1080p.
- Pro rozlišení 720p, 1080p a 1080i na jednotlivých výstupech videa lze přehrávat pouze disky nechráněné proti přepisování. Pokud je disk chráněn proti přepisování bude přehrán při rozlišení 576p(480p).
- V závislosti na vaší TV se některá rozlišení nemusí zobrazit správně, nebo dokonce vůbec (zmizí obraz). V takovém případě doporučujeme opakovaně stisknout tlačítko RESOLUTION, dokud se obraz znovu neobjeví.

#### **Připojení digitálního audio výstupu C**

Připojte jeden z konektorů DIGITAL AUDIO OUTPUT (OPTICAL nebo COAXIAL) k odpovídajícímu konektoru na vašem zesilovači.

- Jestliže audio formát digitálního výstupu neodpovídá schopnostem vašeho zesilovače, bude zesilovač vydávat silný zkreslený zvuk nebo bude úplně bez zvuku.
- Abyste viděli formát zvuku aktuálního disku v zobrazení OSD, stiskněte AUDIO.
- Tento přístroj neprovádí vnitřní (dvoukanálové) dekódování zvukové stopy DTS. Abyste si vychutnali prostorový vícekanálový zvuk DTS, musíte tento přístroj připojit k zesilovači kompatibilnímu s DTS přes jeden z digitálních audio výstupů tohoto přístroje.

### **Zapojování přístroje**

#### **Připojení HDMI**

Pomocí kabelu HDMI připojte výstupní konektor HDMI OUTPUT na přístroji ke vstupnímu konektoru HDMI na kompatibilním televizoru (Verze 1.2).

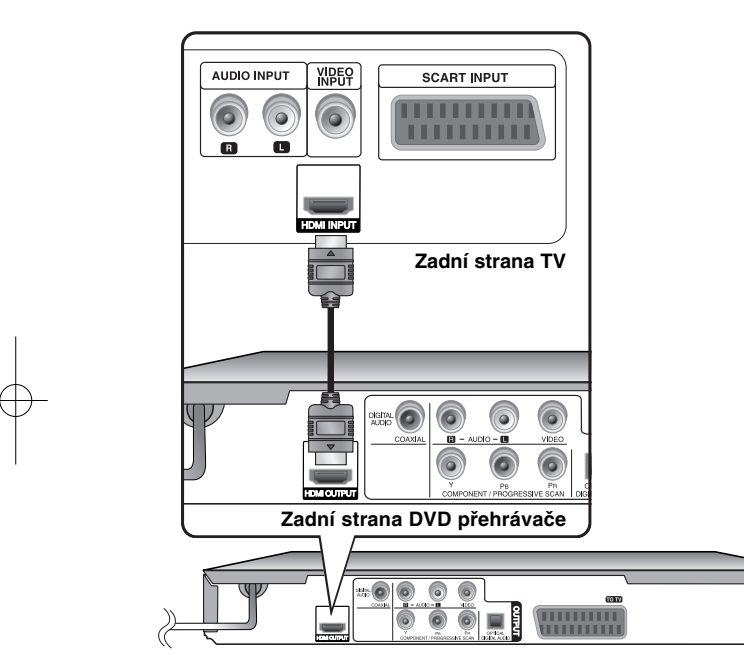

### **Zapojování přístroje - co všechno můžete**

#### **Nastavení rozlišení**

Můžete změnit rozlišení výstupu HDMI. Opakovaným stiskem tlačítka RESOLUTION vyberte požadované rozlišení – 576i(480i), 576p(480p), 720p, 1080i nebo 1080p.Některá rozlišení nemusí být k dispozici, v závislosti na typu televizoru nebo typu spojení.

#### **Poznámka k rozlišení 1080p**

Tento přístroj je schopen poskytnout plný obraz HD 1080p většině odpovídajících televizorů na současném trhu. Avšak existuje několik televizorů 1080p od určitých společností, které mají příjem obrazu 1080p omezen. Zejména televizory s podporou 1080p, které nepřijímají signál v 60 Hz nejsou schopné zobrazit obraz z tohoto přístroje.

#### **Co je HDMI**

HDMI (High Definition Multimedia Interface – Multimediální rozhraní s vysokým rozlišením) podporuje zvuk i obraz v jediném digitálním připojení pro použitís přehrávači DVD, set-top boxy a ostatními audiovizuálními zařízeními. HDMI bylo vyvinuto, aby poskytovalo technologii HDCP (High-bandwidth Digital Content Protection – Ochrana širokopásmového digitálního obsahu). HDCP se používá pro ochranu odesílaného a přijímaného digitálního obsahu.

HDMI podporuje video standardní, rozšířené i s vysokým rozlišením a také standardní i vícekanálový prostorový zvuk. Mezi jeho vlastnosti patří nekomprimované digitální video, šířka pásma až 5 GB/s, jeden konektor (místo několika kabelů a konektorů) a komunikace mezi zdrojem audiovizuálního signálu a audiovizuálními zařízeními jako např. digitální TV.

#### **Poznámky k připojení HDMI**

- Pokud váš televizor nepodporuje vzorkovací frekvenci 96 kHz, nastavtev nabídce nastavení volbu [Sampling Freq.] (Vzorkovací frekvence) na [48 kHz]. (Viz strana 8)
- Pokud není váš televizor vybaven dekodérem Dolby Digital a MPEG, nastavte v nabídce nastavení volby [Dolby Digital] a [MPEG] na [PCM]. (Viz strana 8)
- V závislosti na vaší TV se některá rozlišení nemusí zobrazit správně, nebo dokonce vůbec (zmizí obraz). V takovém případě doporučujeme opakovaně stisknout tlačítko RESOLUTION, dokud se obraz znovu neobjeví.
- Když je přístroj spojen s konektorem HDMI, může mít změna rozlišení za následek špatnou funkci přístroje. Tento problém vyřešíte vypnutím a opětovným zapnutím přístroje.
- Když připojujete zařízení kompatibilní s HDMI nebo DVI, ujistěte seo následujícím:
- Zkuste vypnout zařízení HDMI/DVI a tento přístroj. V dalším kroku zapněte zařízení HDMI/DVI a nechte je zapnuté asi 30 sekund a potom zapněte tento přístroj.
- Výstup videa z připojeného zařízení je správně nastaven pro tento přístroj.
- Připojené zařízení je kompatibilní se vstupem videa 720 x 576i(480i), 720 x 576p(480p), 1280 x 720p, 1920 x 1080i nebo 1920 x 1080p.
- Rozlišení 1080p, 720p a 576p(480p) se aplikují při progresivním vykreslování.
- • Ne všechna zařízení DVI kompatibilní s HDCP budou s tímto přístrojem spolupracovat.

**5**

- Se zařízením bez HDCP nebude obraz zobrazen správně.

### **Dálkový ovladač**

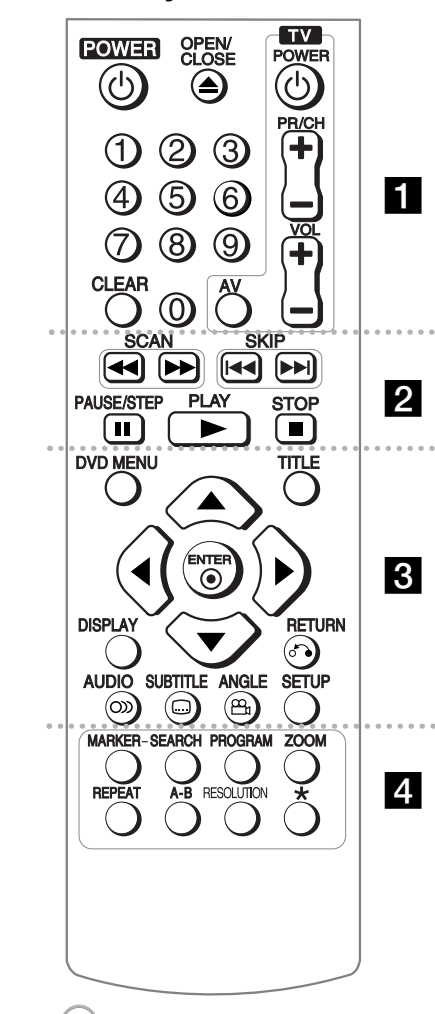

. . . . . . **. .** . . . . .

**POWER (** 1**):** Slouží k zapnutí a vypnutí přístroje. **OPEN/CLOSE (≜):** Otevře nebo zavře zásuvku pro disk.

**Numerická tlačítka:** Výběr číslovaných voleb v nabídce. **CLEAR:** Odstraní číslo stopy na Seznamu programů nebo značku bodu v nabídce Vyhledání značky. **TV:** Ovládací tlačítka televizoru.

#### . . . . . . . **2** . . . . . .

**SCAN (◀◀ / ▶▶):** Vyhledávání směrem zpět nebo vpřed.

**SKIP (** .**/** >**):** Přejít k předešlé nebo další kapitole/stopě/souboru.

**PAUSE/STEP (** X**):** Dočasně pozastaví přehrávání stiskněte opakovaně pro přehrávání po jednotlivých snímcích.

**PLAY (** N**):** Spustí přehrávání. **STOP (■):** Zastaví přehrávání.

#### . . . . . . 8 . . . . . .

**DVD MENU:** Zobrazí nebo opustí DVD menu. **TITLE:** Přístup do nabídky titulů disku.

**AV < ▶:** Navigace nabídkami.

**ENTER ( ):** Potvrzení volby nabídky. **DISPLAY:** Zpřístupní nebo opustí OSD. **RETURN (** O**):** Návrat do menu nebo odchod z menu. Změna režimu USB. **AUDIO ( ):** Vybere jazyk zvuku nebo audio kanál. **SUBTITLE ( ):** Vybere jazyk titulků. **ANGLE ( ):** Je-li funkce dostupná, zvolí se úhel kamery na disku DVD.

**SETUP:** Zpřístupní nebo opustí nabídku nastavení.

. . . . . . . 4 . . . . . .

**MARKER:** Označí bod během přehrávání. **SEARCH:** Zobrazí nabídku MARKER SEARCH (Vyhledání značky). **PROGRAM:** Vstoupí do režimu úpravy programu. **ZOOM:** Zvětší videoobraz.

**REPEAT:** Zopakuje kapitolu, stopu, titul nebo vše. **A-B:** Opakování sekce. **RESOLUTION:** Nastaví výstupní rozlišení pro konektor

HDMI in COMPONENT/PROGRESSIVE SCAN OUTPUT.

**:** Tlačítko není dostupné.

#### **Ovládání jiných televizorů dálkovým ovladačem**

Můžete ovládat úroveň hlasitosti, zdroj vstupu a zapnutí vašeho televizoru LG dodávaným dálkovým ovladačem. Zatímco držíte stisknuté tlačítko TV POWER, stiskněte numerické tlačítko pro výběr kódu výrobce vašeho televizoru (viz tabulku níže). Uvolněte tlačítko TV POWER.

#### **Čísla kódů ovladatelných televizorů**

Je-li uvedeno více než jedno kódové číslo, zkuste je vkládat postupně, dokud nenajdete to, které spolupracuje s vaším televizorem. V závislosti na televizoru nemusí některá nebo všechna tlačítka na televizoru fungovat ani po vložení správného kódu výrobce.

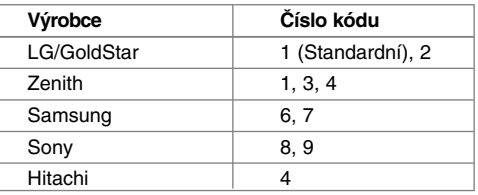

#### **Do dálkového ovládání vložte baterii**

Sejměte kryt baterie na zadní stěně dálkového ovladače a vložte baterii (velikost AAA) se správně připojenými póly + a -.

### **Hlavní jednotka**

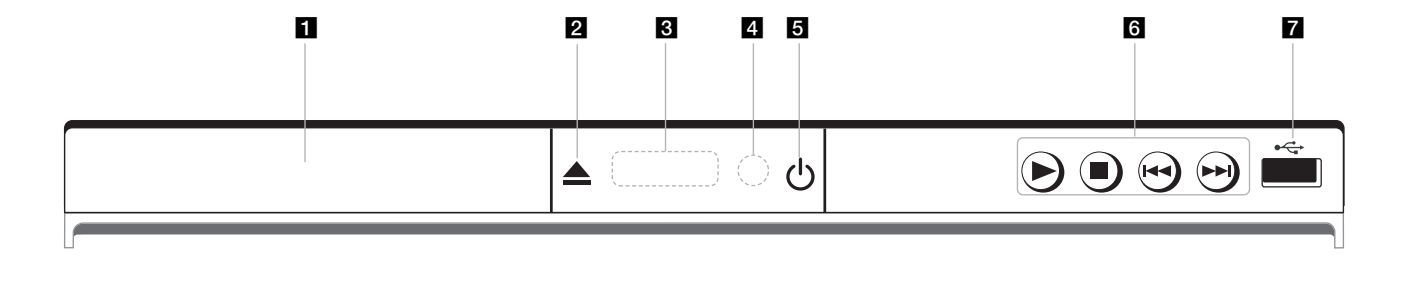

- a **Přihrádka pro disk** Zde vložte disk.
- **2 4** (Open / Close) Otevře nebo zavře zásuvku pro disk.
- c **Okénko displeje** Ukazuje aktuální stav přístroje.
- d **Čidlo dálkového ovládání** Sem namiřte dálkový ovladač.
- **a** ① (Power) Slouží k zapnutí a vypnutí přístroje.
- f <sup>N</sup>**(Přehrávání)** Spustí přehrávání.
	- **■** (Zastavení) Zastaví přehrávání.
	- . **(Přeskočení)** Návrat na začátek aktuální kapitoly/stopy/souboru nebo skok na předchozí kapitolu/stopu/soubor.

- > **(Přeskočení)** Přechod k další kapitole/stopě/souboru.
- **z** Port USB Připojte USB flashdisk.

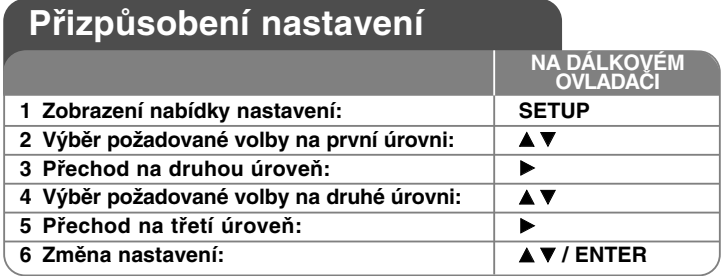

### **Přizpůsobení nastavení - co všechno můžete**

#### **Když přístroj zapnete poprvé (volitelné)**

Když přístroj zapnete poprvé, objeví se nabídka pro výběr jazyka. Musíte vybrat jazyk, s kterým se bude přístroj používat. Použijte tlačítka AV < > pro výběr jazyka, potom stiskněte **ENTER** a objeví se nabídka potvrzení. Pomocí tlačítek b B vyberte možnost [Vstoupit] a potom stiskněte tlačítko **ENTER**.

#### **Přizpůsobení nastavení jazyka**

**8**

**Jazykový menu** – Vyberte jazyk pro nabídku Nastavenía OSD.

**zvukový disk/Diskový podtitul/Diskový menu** – Vyberte jazyk pro zvuk disku/titulky/nabídku.

[Originál]: Přiřadí originální jazyk, ve kterém byl disk nahrán. [Atd.]: Pro výběr jiného jazyka stiskněte numerické tlačítko, potom **ENTER** pro vložení odpovídajícího čtyřciferného čísla podle seznamu kódů jazyků. (viz strana 15) Pokud se při zadávání čísla zmýlíte, stiskněte tlačítko **CLEAR**, smažte nesprávná čísla a pak je opravte. [Vypnuto] (pro titulky disku): Vypnutí titulků.

#### **Přizpůsobení nastavení pro zobrazení**

**Televizní aspekt** – Vyberte, jaký poměr stran obrazovky se má použít na základě tvaru obrazovky vašeho televizoru.

[4:3]: Vyberte, je-li připojen standardní televizor s formátem 4:3. [16:9]: Vyberte, je-li připojen širokoúhlý televizor s formátem 16:9.

**Modus displeje** – Pokud jste vybrali 4:3, budete muset definovat, jak se mají širokoúhlé programy a filmy zobrazovat na obrazovce vašeho televizoru.

[Poštovní schránka]: Tato volba zobrazí širokoúhlý obraz s černými pruhu <sup>v</sup> hornía dolní části obrazovky.

[Panscan]: Tato volba vyplní celou obrazovku formátu 4:3, přičemž ořízne obraz podle potřeby.

**TV Výstup Výběr –** Vyberte volbu podle typu připojení televizoru.

[RGB]: Když je váš televizor připojený pomocí konektoru SCART. [YPbPr]: Když je váš televizor připojen k přístroji konektory COMPONENT/PROGRESSIVE SCAN OUTPUT.

#### **Přizpůsobení nastavení zvuku**

**Dolby Digital / DTS / MPEG** – Výběr typu digitálního zvukového signálu při použití konektoru DIGITAL AUDIO OUTPUT.

[Bitstream]: Tuto volbu vyberte, pokud připojujete konektor DIGITAL AUDIO OUTPUT tohoto přístroje k zesilovači se zabudovaným dekodérem Dolby Digital, DTS nebo MPEG.

[PCM] (pro Dolby Digital / MPEG): Tuto volbu vyberte, pokud připojujete konektor DIGITAL AUDIO OUTPUT tohoto přístroje k zesilovači bez zabudovaného dekodéru Dolby Digital nebo MPEG.

[Vypnuto] (pro DTS): Tuto volbu vyberte, pokud připojujete konektor DIGITAL AUDIO OUTPUT tohoto přístroje k zesilovači bez zabudovaného dekodéru DTS.

**Vzor Frek.** – Vybere vzorkovací frekvenci zvukového signálu.

[48 KHz]: Zvukové signály jsou vždy převedeny na 48 kHz. [96 KHz]: Zvukové signály jsou na výstupu ve svém originálním formátu.

**DRC (Řízení dynamického rozsahu)** – Zvuk bude čistý, když se sníží hlasitost (pouze Dolby Digital). Pro aktivaci nastavte volbu na [Zapnuto].

**Hlasitý** – Zapněte, pouze pokud se přehrává DVD s vícekanálovým karaoke. Kanály karaoke na disku se přimíchají do normálního stereofonního zvuku.

#### **Přizpůsobení nastavení zámku**

Chcete-li nastavit volby zámku, musíte nastavit volbu [Volačka]. Vyberte volbu [Volačka] a potom stiskněte ▶. Zadejte čtyřciferné heslo a stiskněte tlačítko **ENTER**. Zadejte je pro ověření znovu a potom stiskněte tlačítko **ENTER**. Pokud uděláte při zadávání čísla chybu, stiskněte tlačítko **CLEAR** a číslo opravte.

Pokud zapomenete heslo, můžete je resetovat. Nejprve vyjměte disk z přístroje. Zobrazte nabídku nastavení a potom zadejte 6ciferné číslo "210499". V okně displeje se objeví "P CLr" a heslo se vymaže.

**Klasifikace** – Vyberte úroveň hodnocení. Čím nižší je úroveň, tím přísnější je hodnocení. Vyberte [Odemčení] pro deaktivaci hodnocení.

**Heslo** – Nastavení nebo změna hesla pro nastavení zámku.

[Nové heslo]: Zadejte nové 4ciferné heslo pomocí numerických tlačítek a poté stiskněte tlačítko **ENTER**. Zadejte heslo znovu pro potvrzení.

[Změna]: Po zadání aktuálního hesla zadejte dvakrát nové heslo. **Volačka** – Vyberte kód pro zeměpisnou oblast jako úroveň hodnocení přehrávání. To určuje, které standardy oblasti se používají pro ohodnocení disků DVD kontrolovaných rodičovským zámkem. (viz strana 15)

#### **Přizpůsobení dalších nastavení**

**B.L.E. (Black Level Expansion) (Rozšíření úrovně černé)** – Slouží k nastavení úrovně černé. Nastavte podle svých preferencí a schopnosti monitoru.

**Kvalita záznamu –** Můžete zvolit rychlost přenosu pro přímý zápis na USB. Vyšší rychlost přenosu zaručí lepší zvukovou kvalitu ale zabírá více místa na USB flash disku. Více informací o přímém zápisu na USB na straně 14.

#### **DivX VOD**

O DIVX VIDEO: DivX® je format digitálního videa vytvořený společností DivX,Inc. Toto je oficiální certifikované zařízení DivX, které přehrává DivX video. Na www.divx.com najdete více informací a také softwarové nástroje k převodu souborů na DivX video.

O DIVX VIDEO-ON-DEMAND: toto zařízení DivX Certified® musí být registrováno, pokud má přehrávat obsah DivX Video-on-Demand (VOD). Registrační kód vygenerujete v sekci DivX VOD menu nastavení zařízení. Poté kód zadejte na vod.divx.com, dokončete registraci a zjistěte více o DivX VOD.

[Registrovat]: Zobrazuje registrační kód Vašeho přehrávače. [Deregistrovat]: Deaktivuje přehrávač a zobrazí deaktivační kód.

### **Zobrazení informací o disku**

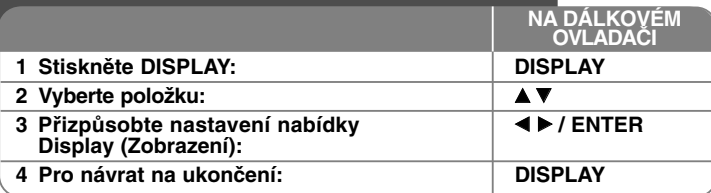

### **Zobrazení informací o disku - co všechno můžete**

Můžete zvolit položku stisknutím tlačítka  $\blacktriangle$  a změnit nebo vybrat nastavení použitím číselných tlačítek (0-9) nebo stisknutím <  $\blacktriangleright$ .

#### $(2) +$  $117<sup>1</sup>$

Číslo aktuálního titulu (nebo stopy)/celkový počet titulů (stop)

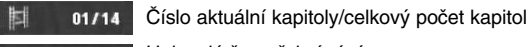

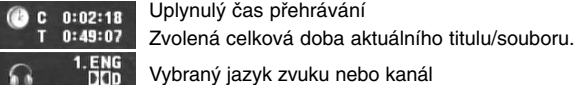

 $1/1$ 

Vybraný jazyk zvuku nebo kanál

Off Vybrané titulky

Vybraný úhel/celkový počet úhlů

#### **Symboly použité v této příručce**

- **ALL** Všechny níže uvedené **ACD** Zvukové disky CD disky a soubory **CD-G** Disky CD-G<br>Disky DVD a dokončené disky **MP3** Soubory MP **DVD** Disky DVD a dokončené disky **MP3** Soubory MP3 DVD±R/RW WMA Soubory WMA **DIVX** Soubory DivX
- **WMA CD-G**

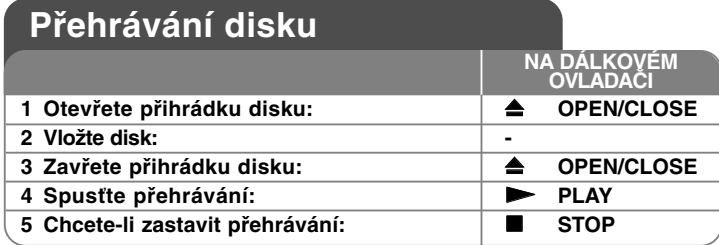

### **Přehrávání disku - co všechno můžete**

#### **Zastavení přehrávání**

Přístroj zaznamenává body zastavení v závislosti na disku. Na obrazovce se krátce objeví "III". Stiskněte tlačítko PLAY (  $\blacktriangleright$ ) pro pokračování přehrávání (od bodu scény). Stisknete-li znovu tlačítko **STOP (** x**)** nebo vyjmete disk (na obrazovce se objeví "■"), jednotka odstraní bod zastavení.

#### **(**X x **<sup>=</sup> Pokračování pozastavení,**  <sup>x</sup>**<sup>=</sup> Úplné zastavení)**

Tento bod pokračování může být vymazán, když stisknete tlačítko (například: POWER, OPEN/CLOSE, atd.).

#### **Přehrávání disku DVD, který obsahuje nabídku DVD**

Většina disků DVD má nyní nabídky, které se načtou před zahájením přehrávání filmu. Těmito nabídkami můžete procházet pomocí tlačítek ▲▼ ◀ ▶ nebo číselných tlačítek a zvýraznit volbu. Stisknutím tlačítka **ENTER** proveďte výběr.

#### **Přehrávání disku DVD VR**

Tento přístroj přehrává disky DVD-RW nahrané ve formátu Video Recording (VR). Když vložíte disk DVD VR, na obrazovce se objeví nabídka. Pomocí  $\blacktriangle$ vyberte titul a pak stiskněte **PLAY (**  N**)**. Chcete-li zobrazit nabídku DVD-VR, stiskněte tlačítko **DVD MENU** nebo **TITLE.**

Některé disky DVD-VR jsou DVD REKORDÉREM vytvořeny s údaji CPRM. Přehrávač tento typ disků nepodporuje.

#### **Přechod na další/předešlou kapitolu/stopu/soubor ALL**

Stiskněte tlačítko **SKIP (** >**)** pro přechod k další kapitole/stopě/souboru. Stiskněte tlačítko **SKIP (** .**)** pro návrat na začátek aktuální

kapitoly/stopy/souboru.

Stiskněte dvakrát krátce tlačítko **SKIP (** .**)** pro krok zpět na předchozí kapitolu/stopu/soubor.

#### **Pozastavení přehrávání ALL**

Stiskněte tlačítko **PAUSE/STEP (** X**)** pro pozastavení přehrávání. Stiskněte tlačítko **PLAY (**  N**)** pro pokračování přehrávání.

#### **Přehrávání po jednotlivých snímcích DVD DivX**

Pro přehrávání po jednotlivých snímcích tiskněte tlačítko **PAUSE/STEP (** X**)** opakovaně.

#### **Opakované přehrávání ALL**

Opakovaně stiskněte tlačítko **REPEAT** pro výběr položky, která se má opakovat. Aktuální titul, kapitola, stopa nebo celá skupina se bude opakovaně přehrávat. Chcete-li se vrátit k normálnímu přehrávání, opakovaným stiskem tlačítka **REPEAT** vyberte možnost [Vypnuto].

#### **Rychlý posun vpřed nebo vzad DVD DivX ACD WMA MP3**

Stiskněte tlačítko **SCAN (◀◀** nebo ▶▶) pro rychlé přehrávání směrem vpřed nebo vzad během přehrávání. Opakovaným stisknutím tlačítka **SCAN (◀◀** nebo ▶▶) můžete měnit různé rychlosti přehrávání. Stiskněte tlačítko **PLAY (**  N**)** pro pokračování přehrávání normální rychlostí. - DVD, DivX: 44444  $\epsilon$  4444  $\epsilon$  444  $\epsilon$  44 / DD  $\rightarrow$  DDD  $\rightarrow$  DDDD  $\rightarrow$  DDDDD

- ACD, WMA, MP3: ◀◀x8 ← ◀◀x4 ← ◀◀x2 / ▶▶x2 → ▶▶x4 → ▶▶x8

#### **Opakování určité části (A-B) DVD DivX ACD**

Stiskněte tlačítko **A-B** na začátku části, kterou chcete opakovat, a znovu je stiskněte na konci této části. Vybraná část se bude nepřetržitě opakovat. Chcete-li se vrátit k normálnímu přehrávání, stisknutím tlačítka **A-B** vyberte možnost [Vypnuto] .

#### **Výběr jazyka titulků DVD DivX**

Stisknutím tlačítka **SUBTITLE ( )** během přehrávání vyberte požadovaný jazyk titulků.

#### **Sledování z různých úhlů DVD**

Pokud se na obrazovce na chvíli objeví indikátor úhlu, můžete vybrat jiný úhel kamery opakovaným stisknutím tlačítka **ANGLE ( )**.

#### **Poslech jiného zvuku DVD DivX CD-G**

Během přehrávání opakovaně stiskněte tlačítko **AUDIO ( )** pro přepínání mezi různými jazyky zvuku, kanály nebo způsoby kódování.

#### **Zpomalení rychlosti přehrávání (pouze směr vpřed) DVD DivX**

Při pozastaveném přehrávání stiskněte tlačítko **SCAN** (>>) pro zpomalení přehrávání zpět nebo vpřed. Opakovaným stisknutím tlačítka **SCAN** (**DD**) můžete měnit různé rychlosti přehrávání. Stiskněte tlačítko **PLAY** (**N)** pro pokračování přehrávání normální rychlostí.

#### **Sledování zvětšeného videoobrazu**

Během přehrávání nebo v režimu pozastavení opakovaně stiskněte tlačítko **ZOOM** a vyberte režim přiblížení (zoom). Ve zvětšeném obrazu se můžete pohybovat pomocí tlačítek **AV**I →. Nabídku opustíte stisknutím tlačítka **CLEAR.** (100%  $\rightarrow$  200%  $\rightarrow$  300%  $\rightarrow$  400%  $\rightarrow$  100%)

#### **Zobrazení nabídky titulů DVD**

Stisknutím tlačítka **TITLE** zobrazíte nabídku titulů disku, pokud existuje.

#### **Zobrazení nabídky disku DVD DVD**

Stisknutím tlačítka **DVD MENU** zobrazíte nabídku disku, pokud existuje.

#### **Označení oblíbené scény DVD DivX**

Stisknutím tlačítka **MARKER** můžete označit požadované pozice až 9 značkami. Pozice můžete také vyvolat nebo smazat stisknutím tlačítka **SEARCH**. Pomocí b nebo B vyberte požadovanou značku v nabídce [MARK SEARCH], poté stiskněte tlačítko **ENTER** pro její vyvolání nebo **CLEAR** pro smazání.

#### **Spuštění přehrávání od vybraného času DVD DivX**

Vyhledá počáteční bod zadaného časového kódu. Stiskněte tlačítko **DISPLAY** a vyberte ikonu hodin. Zadejte čas a stiskněte tlačítko **ENTER**. Například, pokud chcete najít scénu v čase 1 hodina, 10 minut a 20 sekund, zadejte "11020" a stiskněte tlačítko **ENTER**. Pokud jste zadali špatné číslo, stiskněte tlačítko **CLEAR** a zadejte číslo znovu.

#### **Paměť poslední scény DVD ACD**

Tento přístroj si zapamatuje poslední scénu z posledního disku, který byl na něm přehráván. Poslední scéna zůstává v paměti, i když vyjmete disk z přístroje nebo přístroj vypnete. Pokud vložíte disk se zapamatovanou scénou, je tato scéna automaticky vyvolána.

#### **Spořič obrazovky**

Spořič obrazovky se objeví, když necháte přístroj v režimu zastavení asi pět minut. Poté, co byl spořič obrazovky zobrazen po dobu pěti minut, přístroj se automaticky vypne.

#### **Výběr televizního systému**

Musíte vybrat odpovídající režim systému pro systém vašeho televizoru. Vyjměte všechny disky, které se mohou v přístroji nacházet, stiskněte a podržte tlačítko **PAUSE/STEP (**X**)** na déle než pět sekund a vyberte systém (PAL, NTSC).

#### **Smíšený disk nebo USB flashdisk – DivX, MP3/WMA a JPEG**

Při přehrávání disku nebo USB flashdisku, který obsahuje současně soubory DivX, MP3/WMA a JPEG, můžete stisknutím tlačítka **TITLE** vybrat, které soubory chcete přehrávat.

### **Přehrávání filmového souboru DivX**

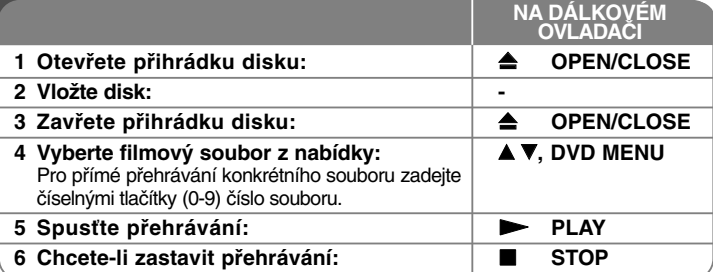

### **Přehrávání filmového souboru DivX - co všechno můžete**

#### **Změna znakové sady pro správné zobrazení titulků DivX®**

Během přehrávání stiskněte a podržte tlačítko **SUBTITLE** po dobu asi 3 sekund. Objeví se kód jazyka. Stisknutím tlačítka < > vybírejte jiný kód jazyka, dokud se titulky nezobrazí správně, a potom stiskněte **ENTER**.

#### **Požadavky na soubory DivX**

Kompatibilita tohoto přehrávače se soubory DivX je omezena následovně:

- Dostupná velikost rozlišení: 720 x <sup>576</sup> (Š x V) pixelů
- Názvy souborů DivX a titulků jsou omezeny na 45 znaků.
- Přípony souborů DivX: ".avi", ".mpg", ".mpeg"
- Přehrávatelné titulky pro DivX: SubRip (.srt / .txt), SAMI (.smi), SubStation Alpha (.ssa/.txt), MicroDVD (.sub/.txt), SubViewer 2.0 (.sub/.txt), TMPlayer (.txt), DVD Subtitle System (.txt)
- Přehrávatelné formáty kodeků: "DIVX3.xx", "DIVX4.xx", "DIVX5.xx", "MP43", "3IVX"
- U formátu DivX 6.0 je v přístroji podporována pouze funkce přehrávání.
- Přehrávatelné formáty zvuku: "Dolby Digital", "DTS", "PCM", "MP3", "WMA"
- Vzorkovací frekvence: mezi 8 až 48 kHz (MP3), mezi 32 až 48 kHz (WMA)
- Přenosová rychlost: mezi 8 až 320 kb/s (MP3), mezi 32 až 192 kb/s (WMA), méně než 4 Mb/s (soubor DivX)

- Formát CD-R/RW, DVD±R/RW: ISO 9660
- Maximum Souborů/Složek: Pod 600 (celkový počet souborů a složek)

• Tento přehrávač nepodporuje soubory zaznamenané s GMC\*1 nebo Qpel\*<sup>2</sup>. Jde o techniky kódování videa v normě MPEG4, podobně jako DivX. \*1 GMC - Global Motion Compensation (Globální kompenzace pohybu) \*2 Qpel - Quarter pixel (Čtvrtinový obrazový bod)

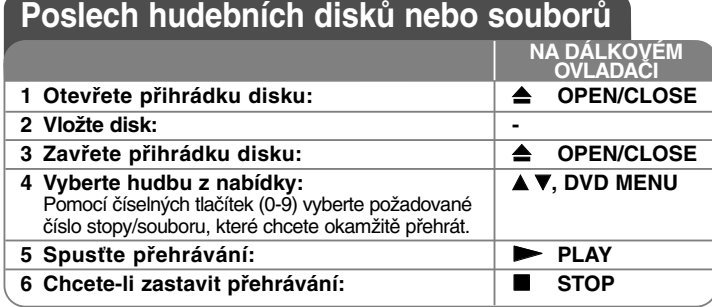

### **Poslech hudebních disků nebo souborů - co všechno můžete**

#### **Vytvoření vašeho vlastního programu**

Můžete přehrávat obsah disku v požadovaném pořadí uspořádáním pořadí hudby na disku. Chcete-li přidat hudební nahrávku (nahrávky) do seznamu programu, stiskněte tlačítko **PROGRAM** a vstupte do režimu úpravy programu (v nabídce se objeví značka ♥). Vyberte požadovanou hudbu v seznamu [Seznam] a stisknutím tlačítka **ENTER** přidejte hudební nahrávku do seznamu programu. Vyberte hudební nahrávku ze seznamu programu a stisknutím tlačítka **ENTER** spusťte naprogramované přehrávání. Chcete-li vymazat hudební nahrávku ze seznamu programu, vyberte hudební nahrávku, kterou chcete vymazat, a stiskněte tlačítko **CLEAR** v režimu úpravy programu. Pokud chcete vymazat veškerou hudbu ze seznamu programu, vyberte volbu [Odstr. vše] <sup>a</sup> stiskněte tlačítko **ENTER** v režimu úpravy programu. Program je vymazán, pokud se disk vyjme nebo se přístroj vypne.

#### **Přehrávání disku CD-G**

Po vložení disku CD-G se na obrazovce objeví nabídka. Pomocí A▼ vyberte stopu a pak stiskněte tlačítko **PLAY (** N**)**. Chcete-li zobrazit nabídku CD-G během přehrávání, stiskněte tlačítko **STOP (**x **)** dvakrát. Nabídku nastavení můžete zobrazit stisknutím tlačítka **SETUP** pouze, pokud se na obrazovce televizoru objeví nabídka CD-G.

#### **Zobrazení informací o souboru (ID3 TAG)**

Během přehrávání souboru MP3, který obsahuje informace o souboru, můžete tyto informace zobrazit opakovaným stisknutím tlačítka **DISPLAY**.

#### **Požadavky hudebních souborů MP3/WMA**

Kompatibilita tohoto přístroje se soubory MP3/WMA je omezena následovně:

- Přípony souborů: ".mp3", ".wma"
- Vzorkovací frekvence: mezi 8 až 48 kHz (MP3), mezi 32 až 48 kHz (WMA)
- Přenosová rychlost: mezi 8 až 320 kb/s (MP3), mezi 32 až 192 kb/s (WMA)
- Formát CD-R/RW, DVD±R/RW: ISO 9660
- Maximum Souborů/Složek: Pod 600 (celkový počet souborů a složek)

#### **Tip:**

Stiskem a přidržením  $\blacktriangle \blacktriangledown$  přejděte na předchozí nebo následující stranu

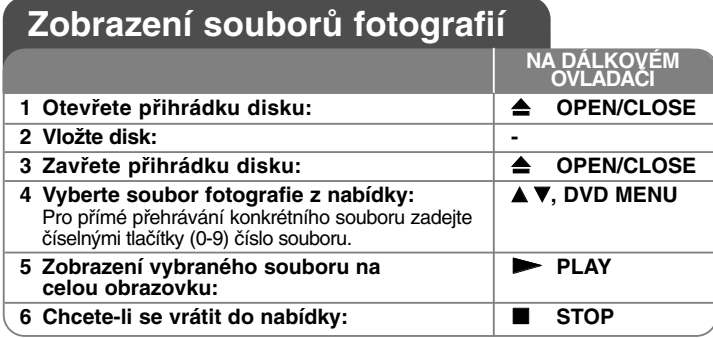

### **Zobrazení souborů fotografií - co všechno můžete**

#### **Zobrazení souborů fotografií jako slide show**

Pomocí tlačítek  $\blacktriangle V \blacktriangle V$  zvýrazněte ikonu ( $\blacksquare$ ) a stisknutím tlačítka **ENTER** spusťte slide show. Rychlost slide show můžete změnit pomocí tlačítek  $\blacktriangleleft \blacktriangleright$ , když je zvýrazněna ikona  $(\blacksquare_0)$ .

#### **Přeskočení na další nebo předchozí fotografii**

Stisknutím tlačítka **SKIP** ( $\blacktriangleleft$  nebo  $\blacktriangleright$ ) zobrazíte předchozí nebo následující fotografii.

#### **Otočení fotografie**

Během prohlížení fotografie v celoobrazovkovém režimu pomocí tlačítek  $\blacktriangle\blacktriangledown$ otočíte fotografii v celoobrazovkovém režimu proti směru nebo ve směru hodinových ručiček.

#### **Pozastavení slide show**

Stisknutím tlačítka **PAUSE/STEP (**X**)** pozastavíte slide show. Stiskněte **PLAY** ( $\blacktriangleright$ ) pro pokračování slide show.

#### **Poslech hudby během slide show**

Během slide show můžete poslouchat hudbu, pokud disk obsahuje současně hudební a fotografické soubory. Pomocí tlačítek AV < > zvýrazněte ikonu ( ) a stisknutím tlačítka **ENTER** spusťte slide show.

#### **Sledování zvětšené fotografie**

Během zobrazení fotografie v celoobrazovkovém režimu stiskněte opakovaně tlačítko **ZOOM** a vyberte režim přiblížení. Ve zvětšené fotografii se můžete pohybovat pomocí tlačítek  $\blacktriangle V \blacktriangle P$ . Nabídku opustíte stisknutím tlačítka CLEAR.

#### **Požadavky souborů fotografií**

Kompatibilita tohoto přístroje se soubory JPEG je omezena následovně:

- Přípony souborů: ".jpg"
- Velikost fotografie: Doporučeno je méně než 2 MB
- Formát CD-R/RW, DVD±R/RW: ISO 9660
- Maximum Souborů/Složek: Pod 600 (celkový počet souborů a složek).

### **USB Přímé nahrávání**

Napojte USB Flash Drive do jednotky před nahráváním. Nastavte požadovanou možnost [Kvalita záznamu]. (viz strana 9)

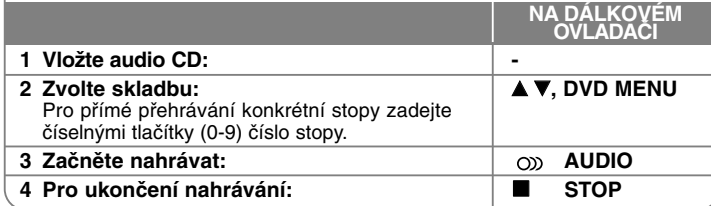

#### **Nahrávací režim**

Můžete nahrát jednu požadovanou skladbu nebo všechny skladby z Audio CD na USB Flash Drive.

- Pro nahrávání skladby: Stiskněte **AUDIO** v režimu play, pause nebo resume.
- Pro nahrávání disku: Stiskněte **AUDIO** v kompletním stop režimu.
- Pro nahrávání seznamu programu: V režimu stop stiskněte **AUDIO** po volbě skladby ze seznamu programu.

#### **Poznámky ohledně USB přímého nahrávání**

- Nahrávání je dostupné pouze pro Audio CD skladby.
- Pokud tuto funkci použijete, automaticky se vytvoří "CD\_REC" složka na USB Flash Drive, po té se tam uloží soubor(y) s hudbou.
- Vyndáte-li USB Flash Drive, vypnete nebo otevřete-li přístroj v průběhu nahrávání, můžete způsobit závadu přístroje.
- Pokud na USB Flash Drive není dostatek místa, nebude nahrávání možné. Pro zvýšení volného místa vymažte soubory pomocí vašeho PC.
- CD-G disk a Audio CD zakódované v DTS nelze nahrávat.
- Externí HDD, čtecí zařízení Multi Card, Multi segmentové USB, zamčené zařízení a MP3 player nebudou podporovány.
- V průběhu přímého nahrávání na USB můžete nastavit rychlost zápisu stisknutím tlačítka **AUDIO**.
- Stopa X1: Při standardní rychlosti zápisu můžete poslouchat hudbu.
- Stopa X4: Při 4X rychlosti zápisu není možné poslouchat hudbu.
- Formát nahrávání: MP3 soubor

**14**

- Kódování rychlosti přenosu: 128 Kbps / 160 Kbps / 192 Kbps / 256 Kbps / 320 Kbps
- Maximum Souborů/Složek: Pod 600 (celkový počet souborů a složek)

Pořizování nepovolených kopií materiálu chráněného autorským právem, včetně počítačových programů, souborů, vysílání, a zvukových nahrávek může znamenat porušení autorského práva a tvořit podstatu trestného činu. Toto zařízení by pro takové účely nemělo být použito.

#### **Chovejte se odpovědně Respektujte autorské právo**

### **Používání USB flashdisku**

Soubory lze v USB Flash Drive přehrávat verzí 2.0/1.1.

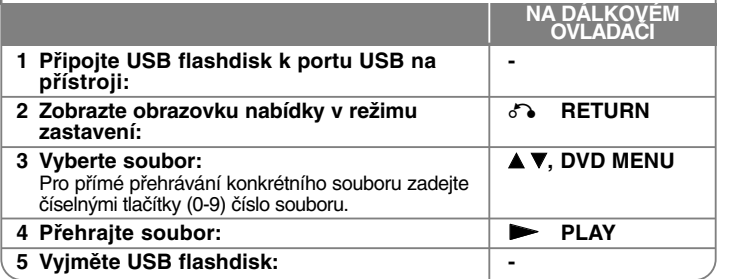

#### **Poznámky k USB flashdisku**

- Přepínat mezi režimy USB a DISC můžete stisknutím tlačítka **RETURN** (¿**^**•) pouze v režimu zastavení.
- Nevyjímejte zařízení USB za provozu.
- Aby nedošlo ke ztrátě dat, doporučuje se pravidelné zálohování.
- Pokud použijete USB prodlužovací kabel nebo rozbočovač USB, nemusí být USB zařízení rozpoznáno.
- Lze přehrávat hudební soubory (MP3 nebo WMA), fotografie (JPEG) a soubory DivX. Více podrobností o činnostech souvisejících s jednotlivými soubory najdete na příslušných stranách.
- Tento přístroj není podporován, pokud je celkový počet souborů 600 a více.
- Přenosová rychlost: mezi 8 až 320 kbps (MP3), mezi 32 až 192 kbps (WMA), méně než 4 Mbps (soubor DivX)
- Funkce USB této jednotky nepodporuje všechny druhy USB zařízení.
- Digitální fotoaparáty a mobilní telefony nejsou podporovány.
- USB port tohoto zařízení nemůže být připojen k PC. Toto zařízení nemůže být použito jako paměť.

# **Jazykové kódy**

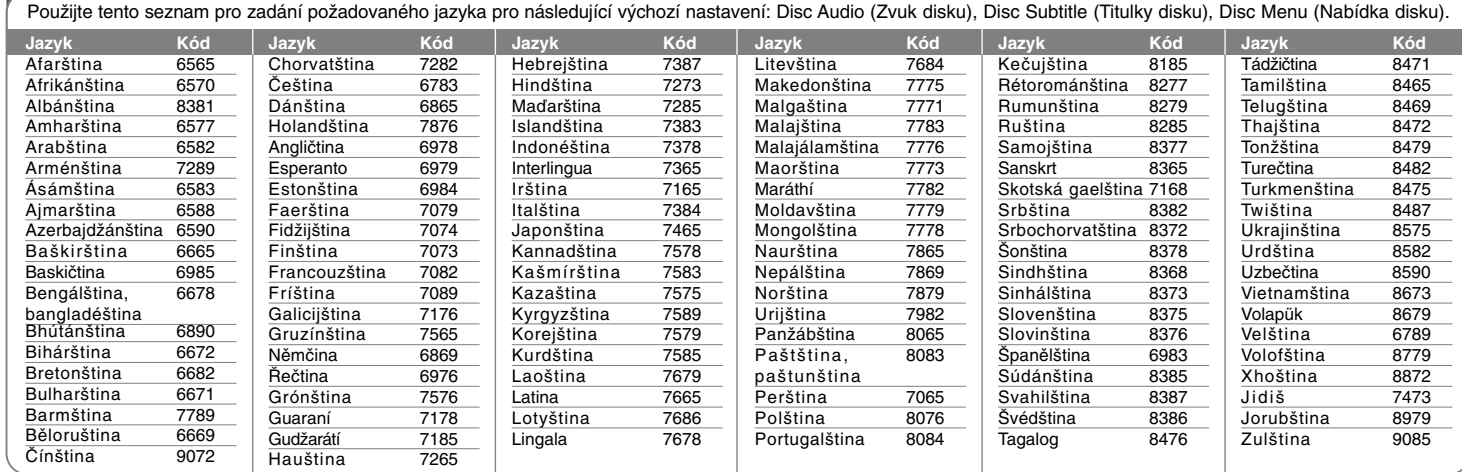

 $\oplus$ 

# **Kódy oblastí**

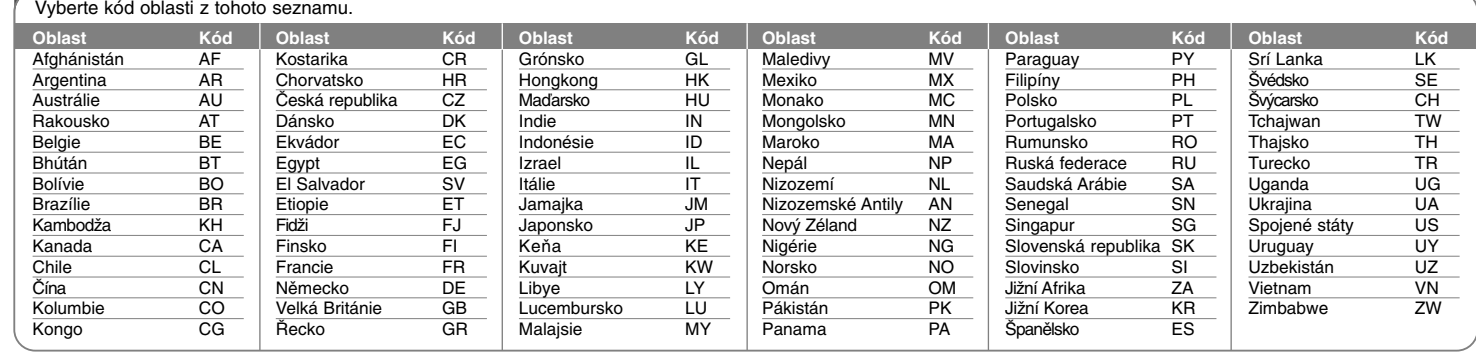

# **Řešení problémů**

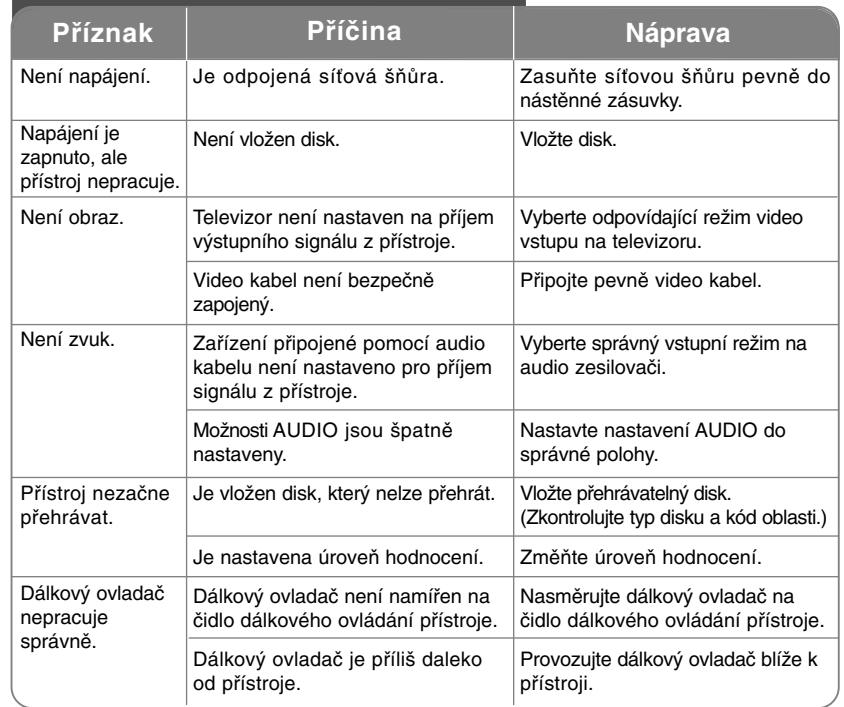

## **Technické údaje**

### **Všeobecné**

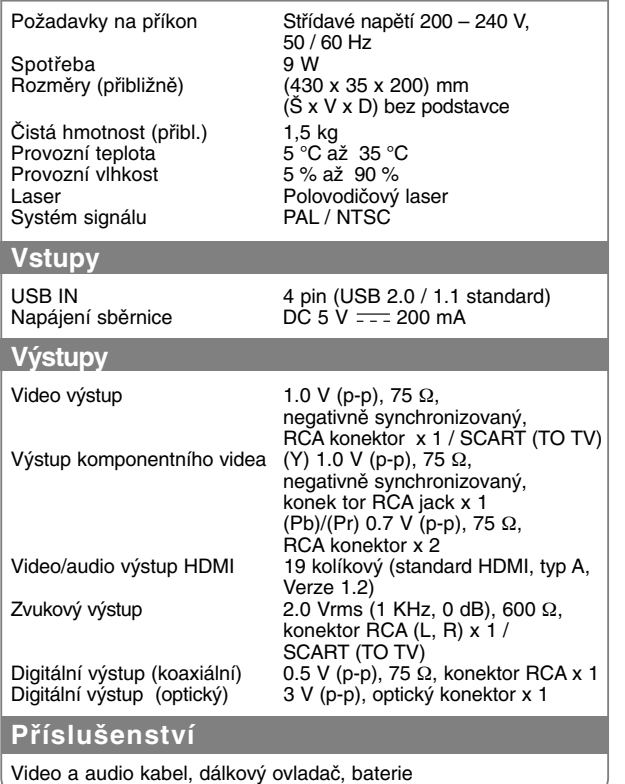

**Provedení a technické specifikace jsou předmětem změn bez předchozího upozornění.**

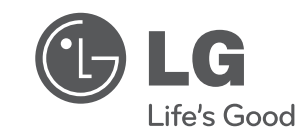

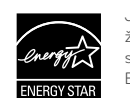

Jako partner ENERGY STAR® LG uvádí, že tento produkt nebo modely produktů splňují požadavky energetické účinnosti ENERGY STAR®.

ENERGY STAR® je obchodní známka registrovaná v USA.

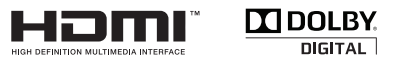

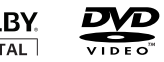

 $\begin{array}{c}\n\hline\n\text{Plays} \\
\hline\n\text{Windows} \\
\text{Media}^{\text{TM}}\n\end{array}$ 

 $\overline{Divx}$